# **ACTIVE WORKS.**

*Product Release Notes for ACTIVEWorks Endurance – December 19, 2017*

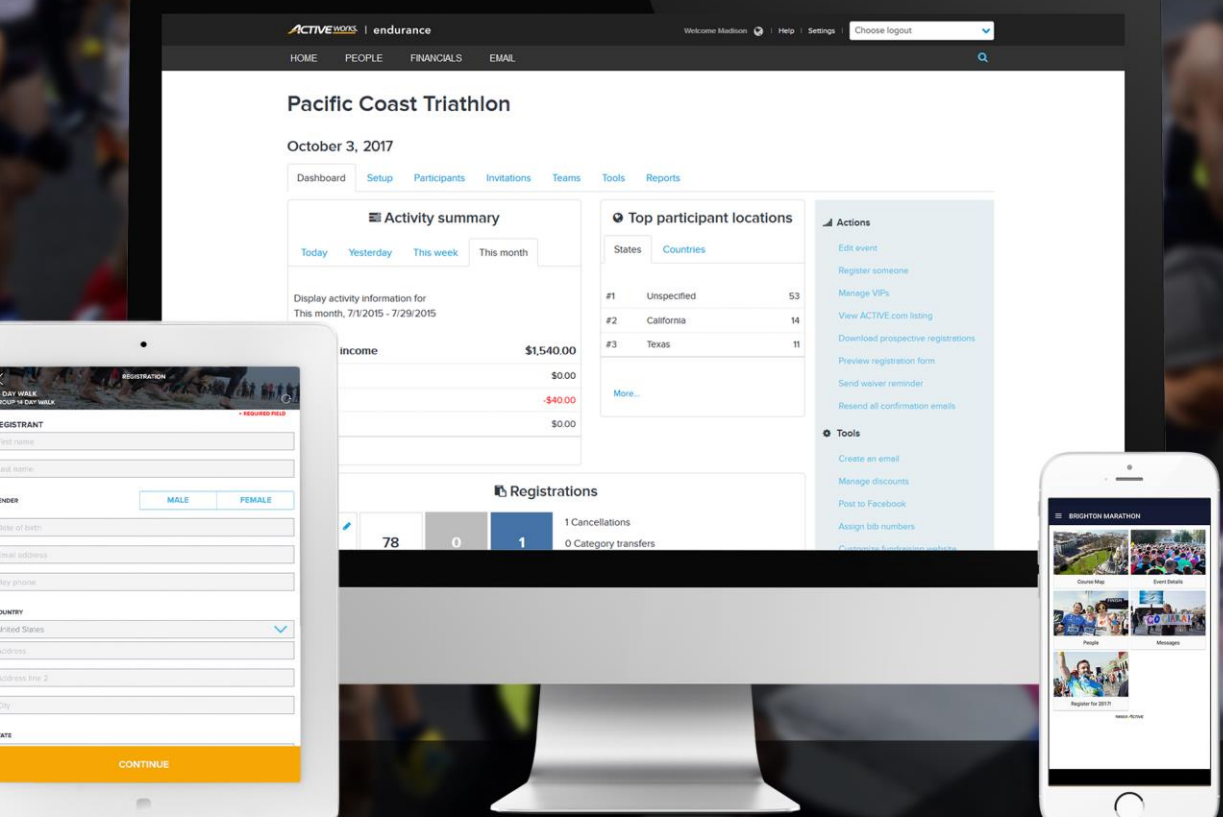

## **Table of Contents**

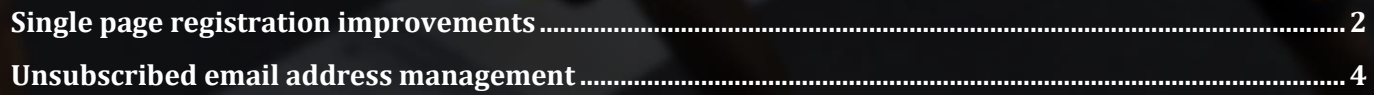

### **Single page registration improvements**

To reduce the risk of your customers abandoning registrations, the single page registration workflow has been made more concise:

- The [event] [category] [price type] list (previously located under the **Registration** title) has been removed to reduce clutter.
- For logged-in customers, the **YOUR INFORMATION** section is now collapsed and marked **COMPLETE** by default, and the next registration section is expanded and ready for customer input.

The single page registration workflow now guides your customers to avoid them losing their way during the registration process:

- To help customers keep track of their location on the registration page, the **NEXT** button at the bottom of an expanded section validates and collapses the section and expands the next section.
- If a customer tries to navigate out of an uncompleted form section, they will be taken to the field which needs to be completed before moving on to another section.

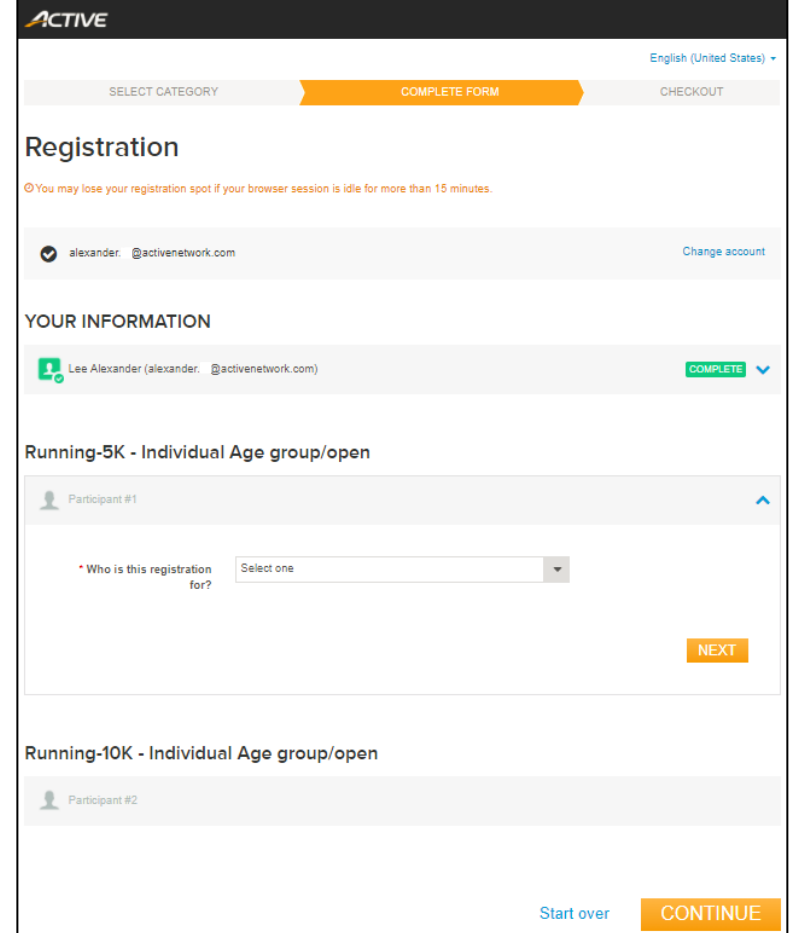

For easier registration on Android devices, the **Date of birth** date picker has been changed to individual month, day and year pickers:

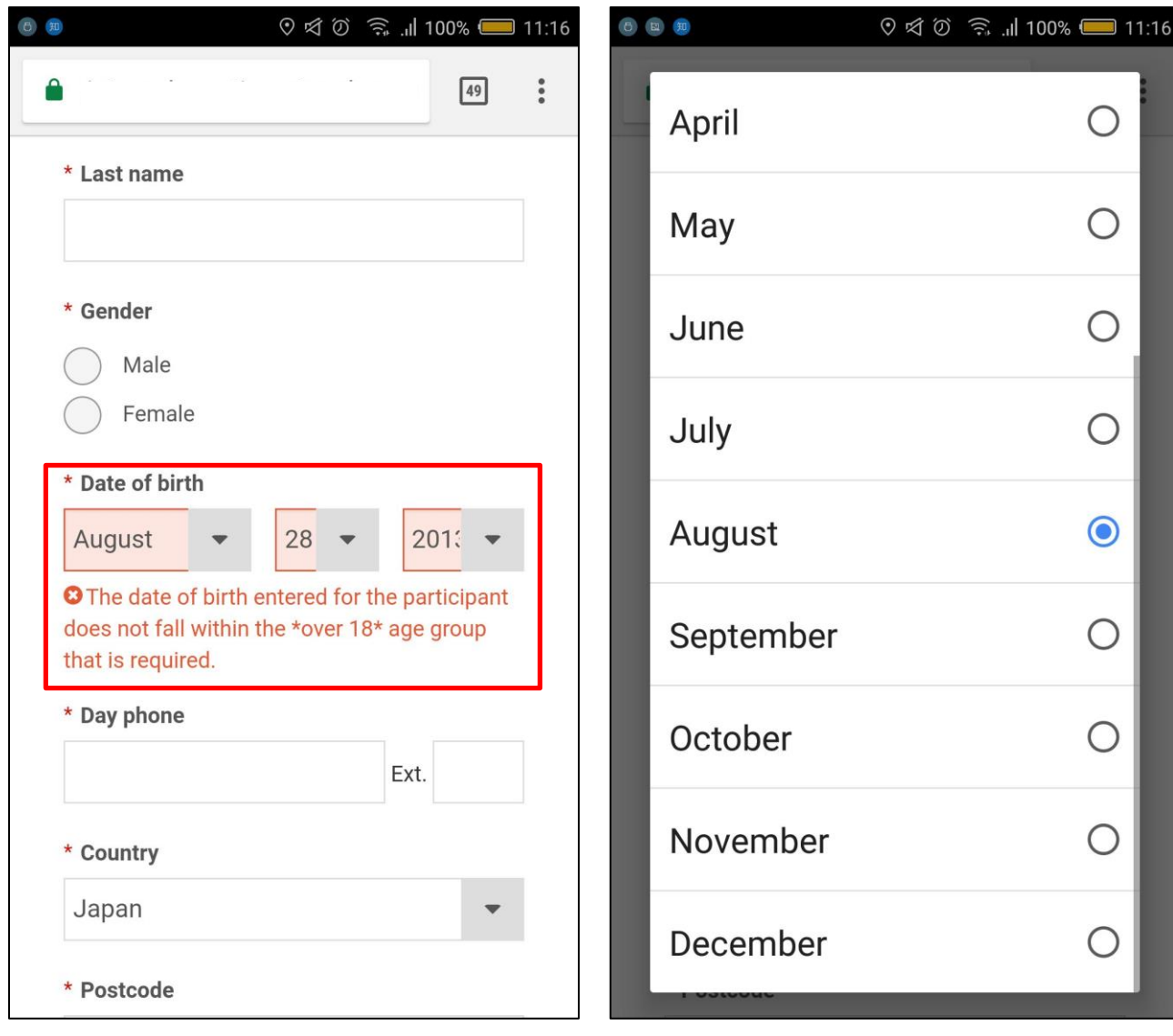

4

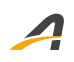

#### **Unsubscribed email address management**

The Email Tool (Premium-tier feature) now helps you to view and manage participants who have unsubscribed from your emails.

For each unsubscribed email address, see the date on which it was unsubscribed and the email from which the unsubscribe link was clicked. Now, you can better understand which emails fail to resonate with your audience; allowing you to create more effective emails.

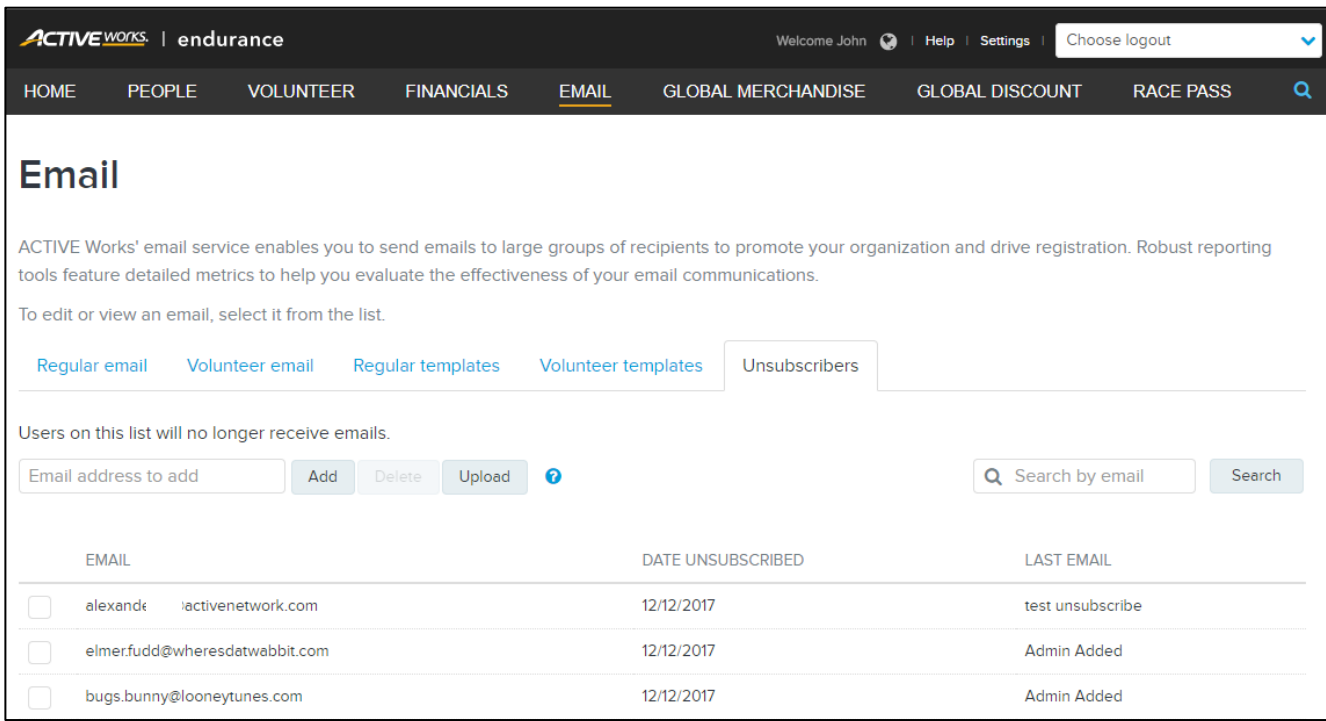

You can also manage unsubscribed email address as follows:

- Manually unsubscribe an email address by **Add**ing it to the list (manually-added addresses are marked **Admin Added**, instead of with the email in which the unsubscribe link was clicked).
- **Upload** a CSV file of email addresses to unsubscribe from future emails.
- Resume sending emails by selecting the required addresses and then clicking **Delete**.
- **Search** for an unsubscribed email address.

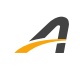

#### **ACTIVE Network, LLC**

© 2017 ACTIVE Network, LLC, and/or its affiliates and licensors. All rights reserved. No part of this publication may be reproduced, transmitted, transcribed, stored in a retrieval system, or translated into any computer language, in any form or by any means, electronic, mechanical, magnetic, optical, chemical, manual, or otherwise, without prior written permission. You have limited permission to make hard copy or other reproductions of any machine-readable documentation for your own use, provided that each such reproduction shall carry this copyright notice. No other rights under copyright are granted without prior written permission. The document is not intended for production and is furnished "as is" without warranty of any kind. All warranties on this document are hereby disclaimed including the warranties of merchantability and fitness for a particular purpose.

#### **About ACTIVE Network, LLC**

ACTIVE Network, LLC is a technology and media company that helps millions of people find and register for things to do and helps organizations increase participation in their activities and events.

For more information about ACTIVE Network, LLC products and services, please visit ACTIVEnetwork.com.

ACTIVE Network, LLC 717 North Harwood Street Suite 2500 Dallas, TX 75201